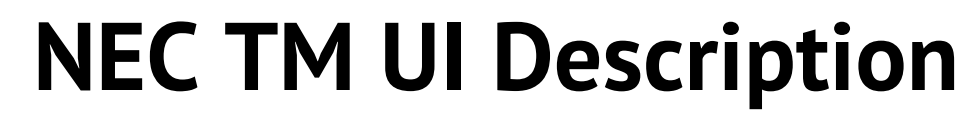

CIKLOPEA **FEET** 

Version 1.00

C NECTM

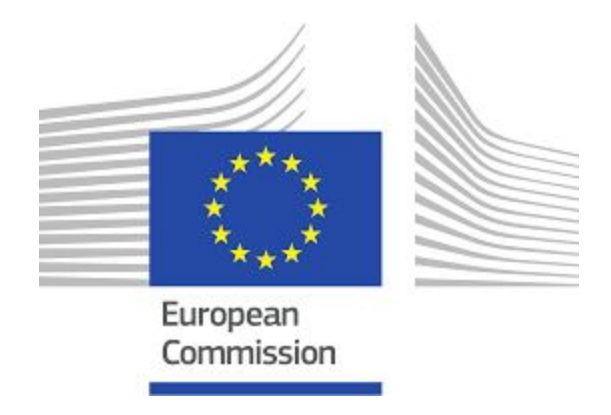

**JUU5** 

This report is the result of the Connecting Europe Facility (CEF) programme

Action No: 2017-EU-IA-0149

Agreement number: INEA/CEF/ICT/A2017/1565776

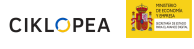

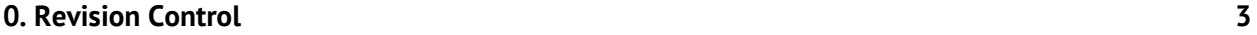

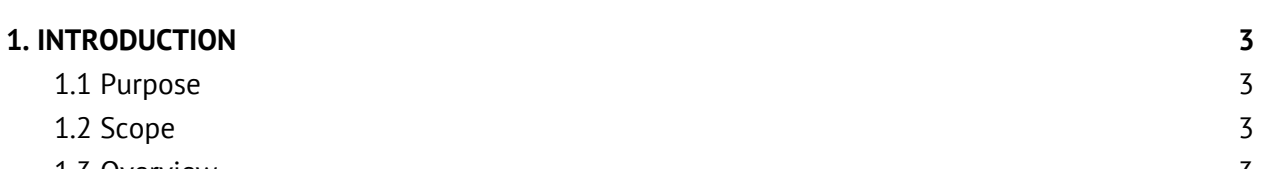

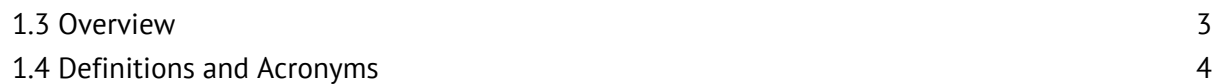

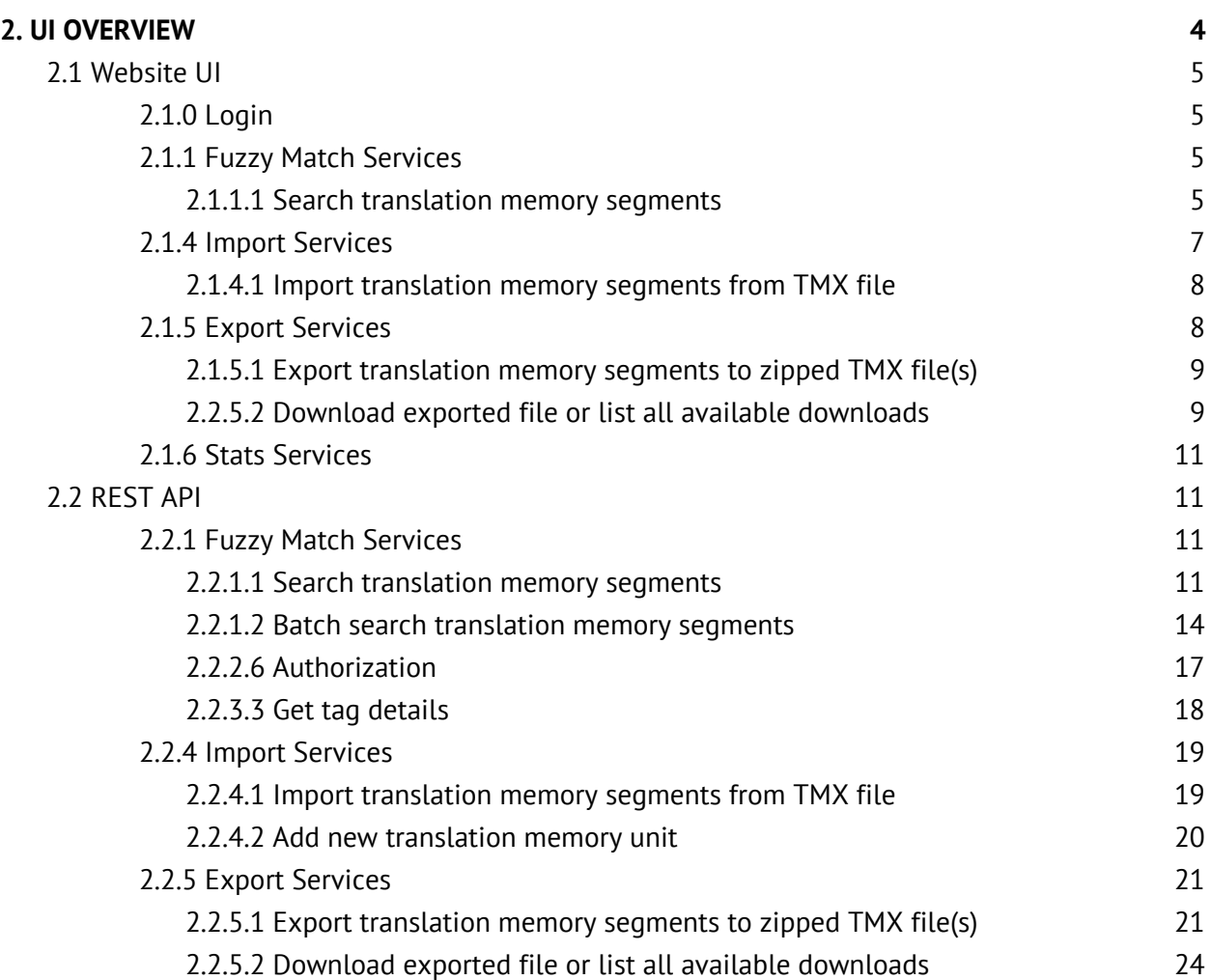

## <span id="page-2-0"></span>**0. Revision Control**

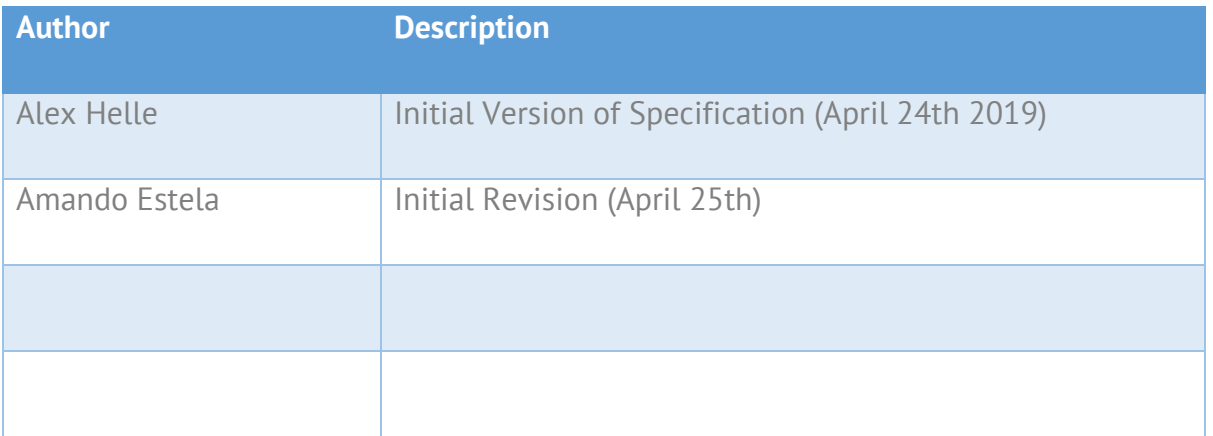

# <span id="page-2-1"></span>**1. INTRODUCTION**

### <span id="page-2-2"></span>**1.1 Purpose**

This user UI document describes the web and API interface of NEC TM based on ActivaTM, cloud-based Translation Memory tool. The target audience are users of the tool.

### <span id="page-2-3"></span>**1.2 Scope**

ActivaTM is a fast, highly-scalable cloud-based Translation Memory tool developed by Pangeanic as a part of the EXPERT EU project. The goal of ActivaTM is to seamlessly integrate all available TMs to serve vendor-independent tools in the standard translation flow. ActivaTM integrates (via plugins) with multiple manual and machine translation software (SDL Studio, PangeaMT, NeuralMT, Bing Translate).

NEC TM Data project will provide the centralised infrastructure for efficient data sharing, TM matching, TM retrieval, and tag categorisation of resources generated by Member States/ EEA. This will enable the development of NEC TM, an open source software developed based onPangeanic's translation memory database ActivaTM.

## <span id="page-2-4"></span>**1.3 Overview**

The document describes the web and API interface of NECTM.

### <span id="page-3-0"></span>**1.4 Definitions and Acronyms**

*TM* - Translation Memory

*ES* - ElasticSearch

*CAT* - Computer-Assisted Translation

*Translation unit* - data structure, containing two (or more) text segments of different language along with additional properties. Sometimes used interchangeably with segment

*Segment* - single-language text string, part of translation unit

CIKLOPEA **FEE** 

*API* - Access Point Interface

*UI* - User Interface

## <span id="page-3-1"></span>**2. UI OVERVIEW**

A Translation Memory (TM) is a collection of segments helping to improve quality of translation process in CAT tools (such as Trados Studio) by reusing translation of phrases, sentences or even paragraphs (commonly known as segments) from previously known translations. Usually, automatic machine translation tools use translation memory in-memory (loaded from standard TMX format) or by using web service. The number of segments can be huge if all possible European language combination pairs are taken into account. Current non-commercial solutions appear to be either non-scalable (such as dealing with TMX files) or in early stages of development, such as TinyTM database. This document describes the user UI of NECTM, a fast and scalable cloud-based TM database with a goal to overcome the limitations of current solutions for TM storage & query.

There are two ways to access NECTM, using the Website UI and using the API REST.

**Website UI** is the web service that facilitates the interaction with NECTM content (adding, deleting, updating, cleaning translation units etc.), managing users and managing background jobs through a web browser.

REST API (based on Flask<sup>1</sup>) is a programming interface for interacting with NECTM content( adding, deleting, updating, cleaning translation units etc.), managing users and managing background jobs. The user is authorized by accessing authorization endpoint (with username and password). Access to other endpoints is granted based on JWT token return by authorization endpoint and depending on user role (admin or user).

<sup>&</sup>lt;sup>1</sup> "Flask." <http://flask.pocoo.org/>. Accessed 23 April 2019.

### <span id="page-4-0"></span>**2.1 Website UI**

This section describes the main Website UI functions for the services in NECTM:

#### <span id="page-4-1"></span>**2.1.0 Login**

The default URL access is <http://ip-installation:27979/admin/> (27979 is the default port used in the installation).

After accessing Website user UI a login will be shown:

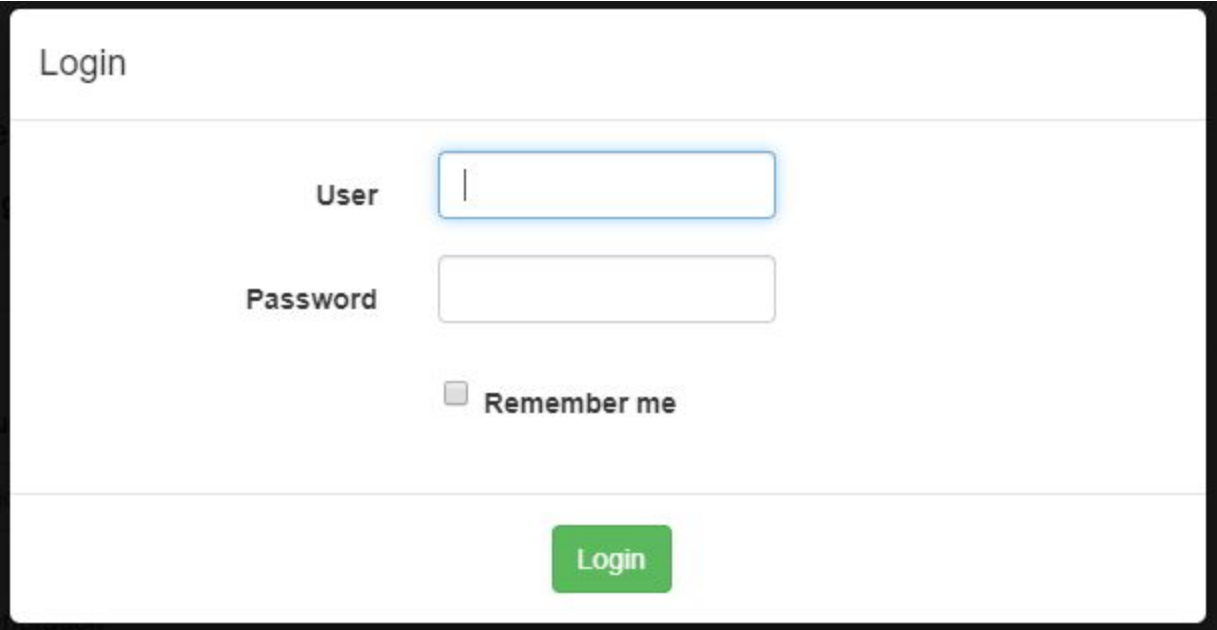

A valid User/Password shall be provided. If the "Remember me" option is checked a "login cookie" is issued in addition to the standard session management cookie.

#### <span id="page-4-2"></span>**2.1.1 Fuzzy Match Services**

Services related to query for translation units stored in NECTM.

#### <span id="page-4-3"></span>**2.1.1.1 Search translation memory segments**

#### Permission: user

Go to the menu "Translation Memory" and the tab "Query".

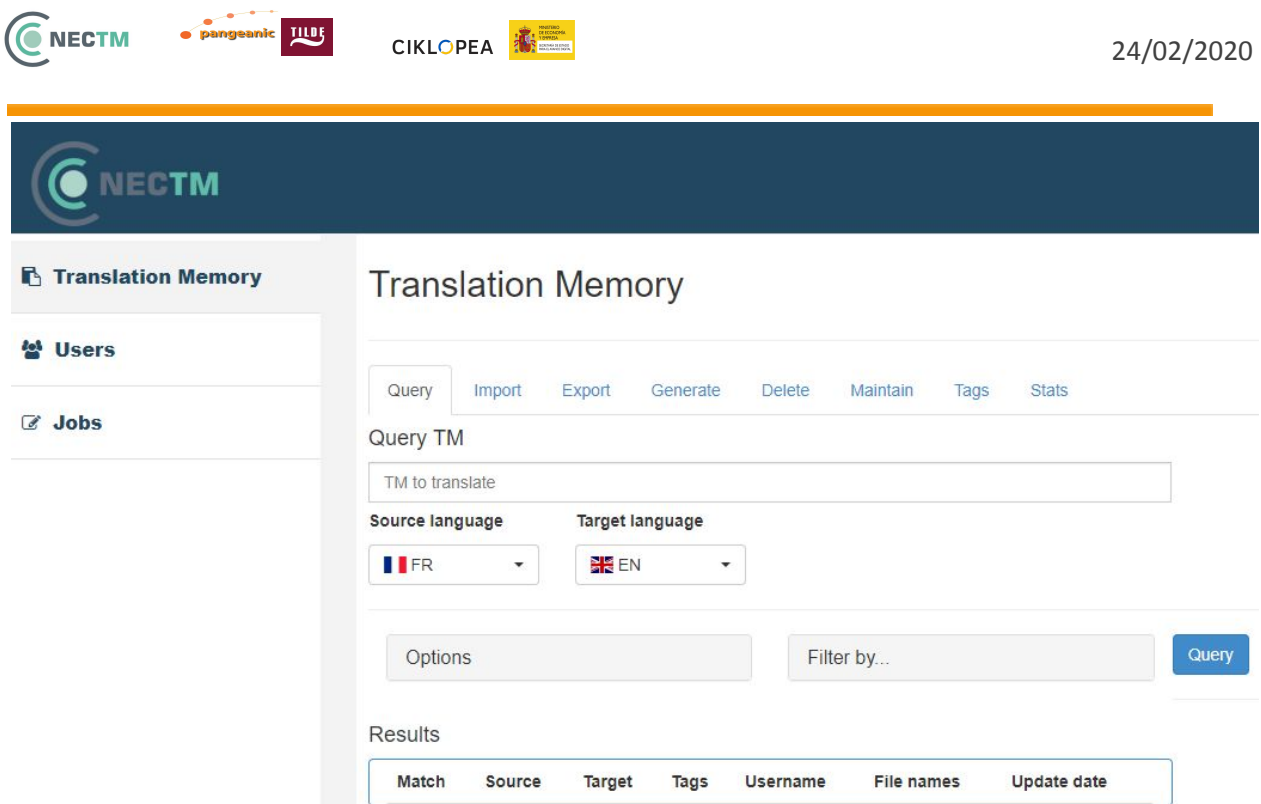

Type the text to query in the text field, select the pair of languages and click on the button "Query".

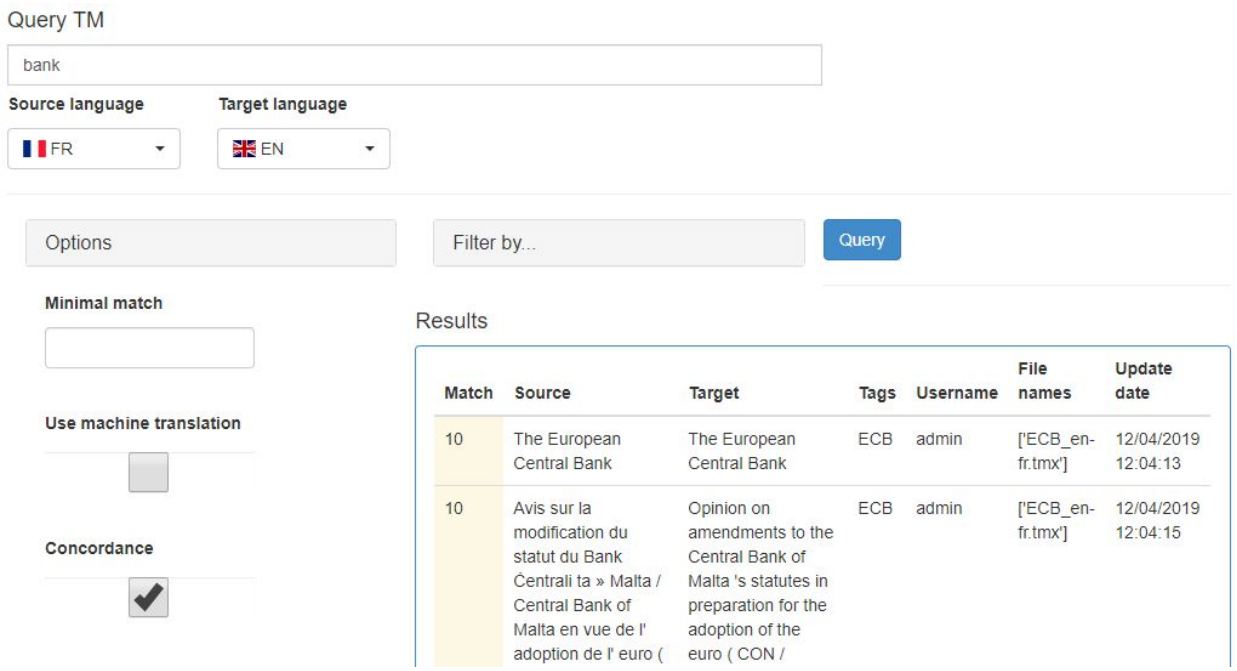

The language pairs that appear are the ones used by the TMXs already uploaded, so we'll get a new specific language pair uploading a TMX that contain the specific language pair.

You'll get results depending on the options and filters selected. Please refer to the parameters on section  $2.2.1$  for more information about the options/filters that can be selected.

The main filter is the usage of the filter "TAG" (refer to section  $2.1.3$ ), filter used during the import (refer to section  $2.1.4$ ) to classify the translation units. The users only has access to the tags they have defined in their scopes.

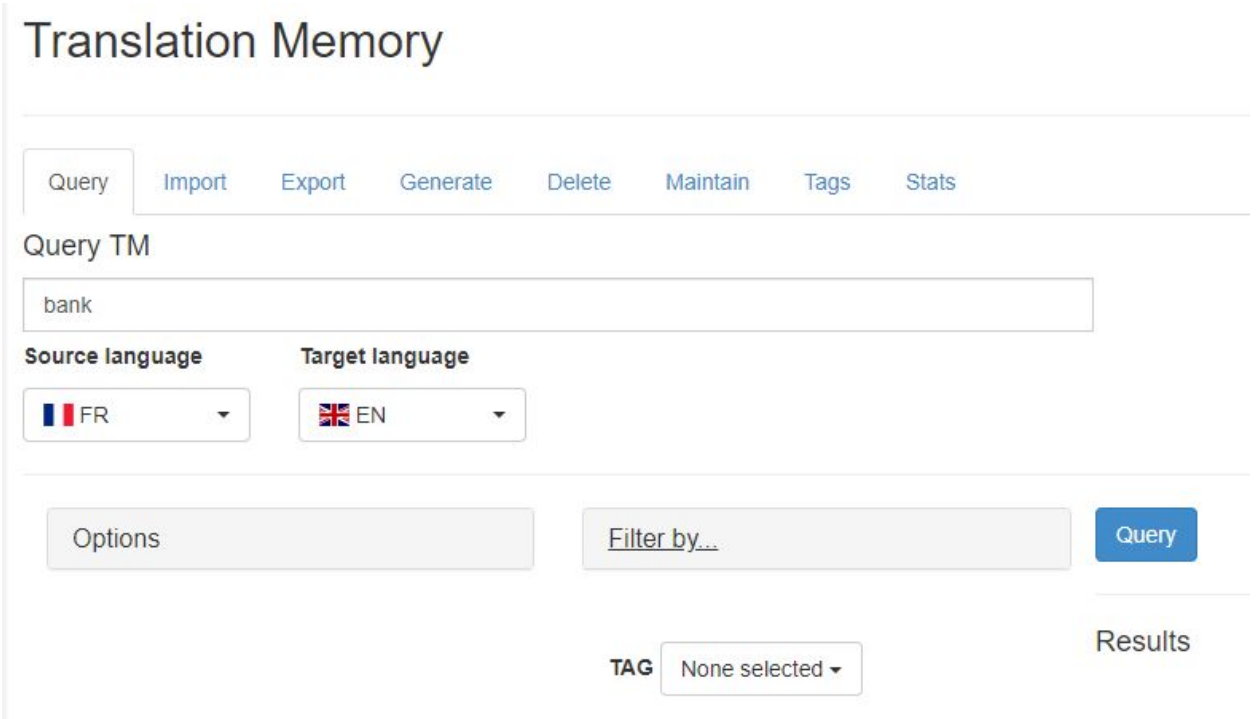

It will show a "Forbidden error" if we try a tag combination that isn't allowed in the scopes of the user (refer to section  $2.1.2.3$ ).

#### <span id="page-6-0"></span>**2.1.4 Import Services**

Services related to the import of content in NECTM. There is only one way through the website: TMX.

It's possible to specify tags for categorization of the content (refer to section  $2.1.3$ ).

We can import a single translation memory unit through the REST API (refer to section  $2.2.4.2$ ).

#### <span id="page-7-0"></span>**2.1.4.1 Import translation memory segments from TMX file**

CIKLOPEA **FEE** 

Permission: admin, users authorized

**NECTM** 

Go to the menu "Translation Memory" and the tab "Import".

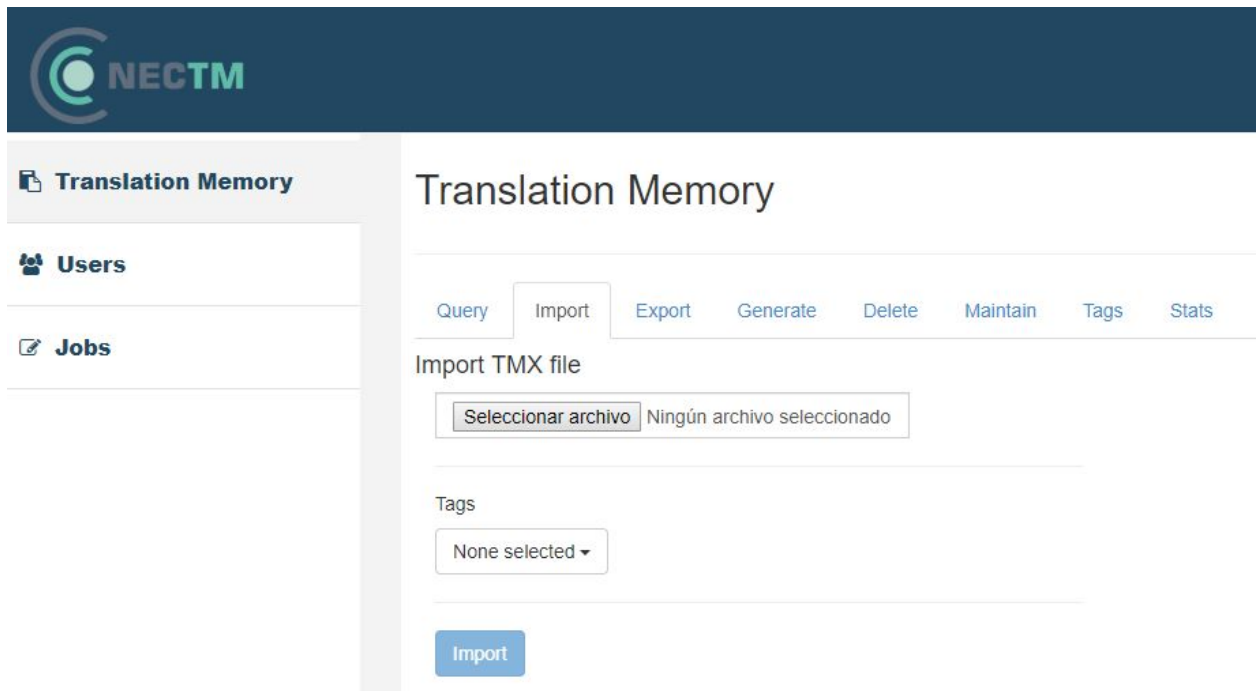

Select a TMX 1.4b file format (or you can upload several if they are compressed in a zip file) to upload, select the "tags" to classify the content and click on the button "Import".

Content that has been characterized with "private" tags can only be accessed by users with these tags specified in one "scope" of the user. Content that is flagged with "public" tags can be accessed by all users. The tags for "unspecified" type (example: legal, automotion, health…) can be selected by all Users, but the content will only be seen if it has a "public" type domain or "private" type domain if the User has access in the Scopes (refer to section  $2.1.2.3$ ).

It will show a "Forbidden error" if we try a tag combination that isn't allowed in the scopes of the user (refer to section 2.1.2.3).

#### <span id="page-7-1"></span>**2.1.5 Export Services**

Services related to the export of content in NECTM to a TMX file.

#### <span id="page-8-0"></span>**2.1.5.1 Export translation memory segments to zipped TMX file(s)**

CIKLOPEA **FEE** 

Permission: admin, users authorized

C NECTM

Go to the menu "Translation Memory" and the tab "Export".

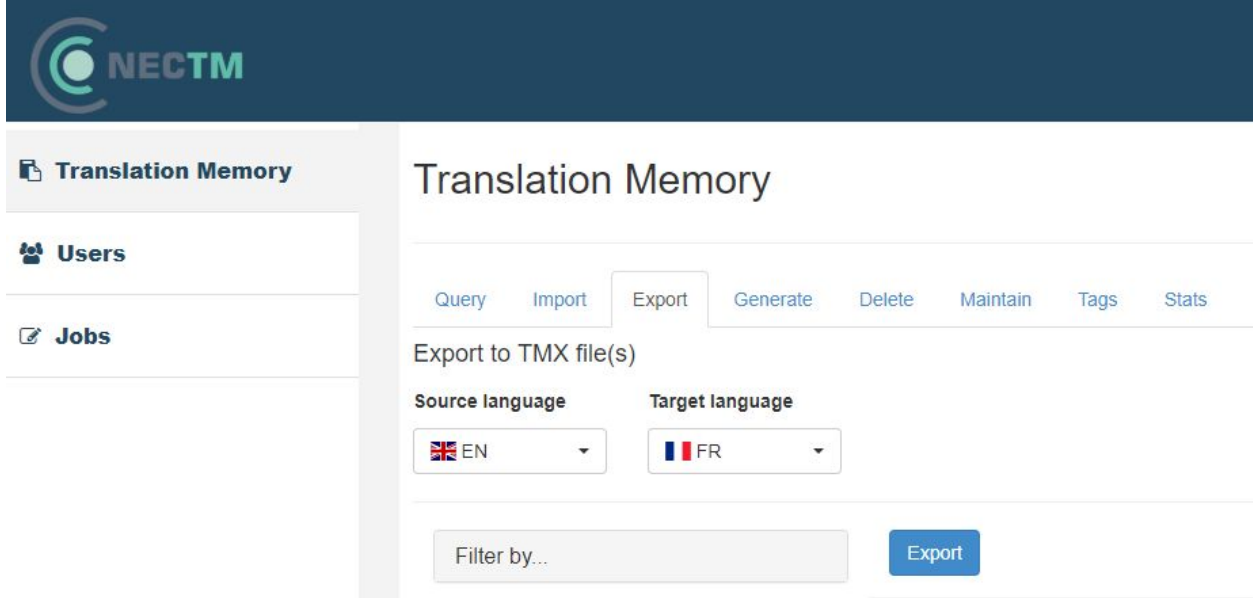

Select the desired filters and click on Export button. Please refer to the parameters on section [2.2.5.1](#page-21-1) for more information about the filters to select.

The export will run on background and will generate a single zip file that it would be possible to download later. The export process can take minutes or hours depending on the amount of data to be exported and the hardware of the server. The export processes can be seen and cancelled in the Jobs menu (refer to section 2.1.7).

It will show a "Forbidden error" if we try a tag combination that isn't allowed in the scopes of the user (refer to section 2.1.2.3).

#### <span id="page-8-1"></span>**2.2.5.2 Download exported file or list all available downloads**

Permission: admin, users authorized

Go to the menu "Translation Memory" and the tab "Export".

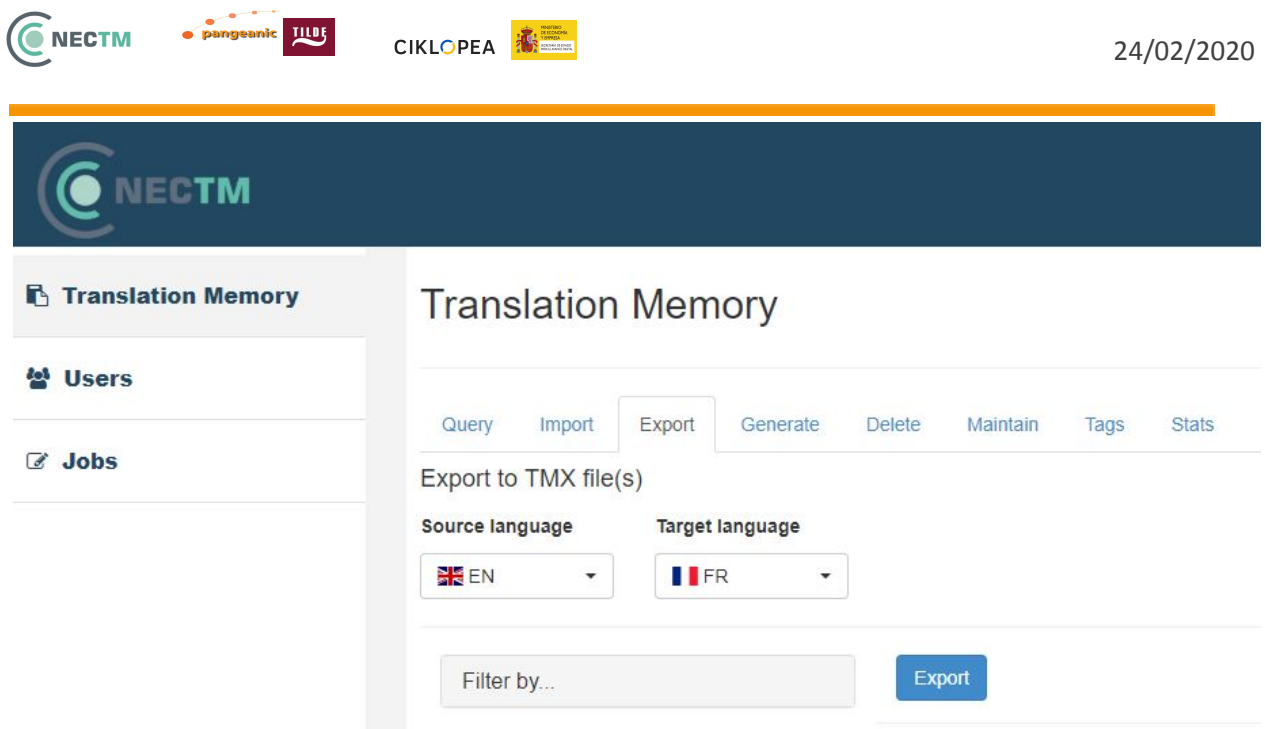

In the section "Manage Exports", all the exports that have finished will be shown with a link to download.

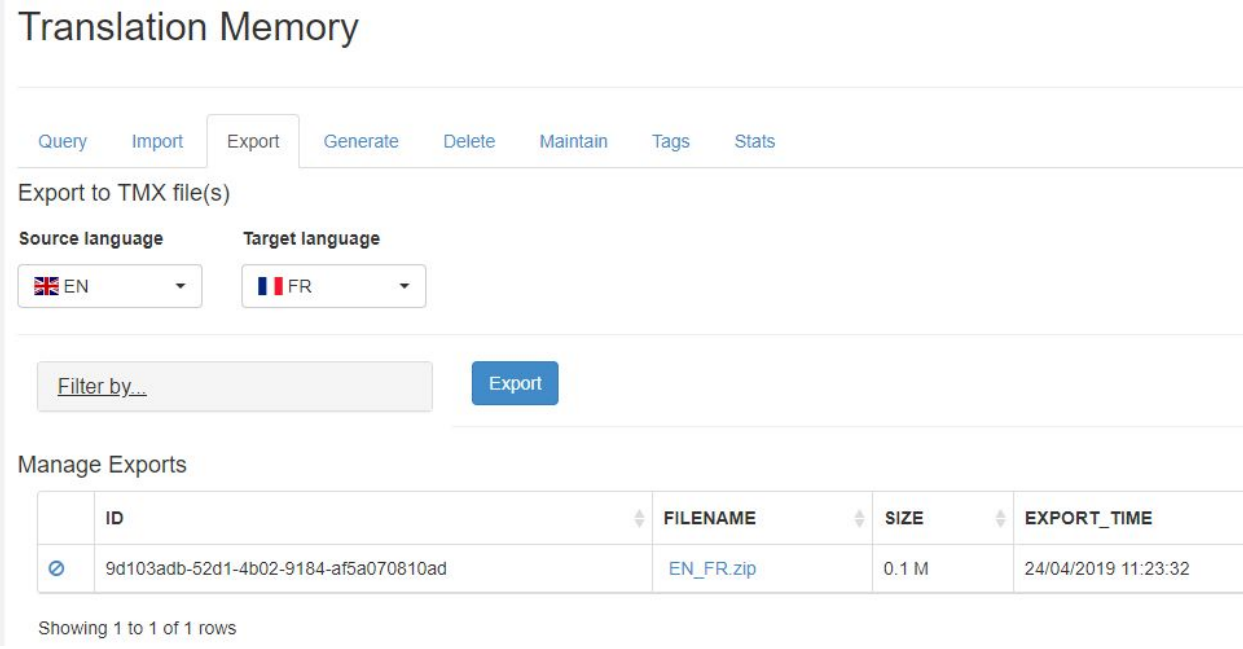

It is recommended to remove the download once has been downloaded.

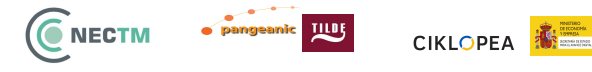

#### <span id="page-10-0"></span>**2.1.6 Stats Services**

#### Permission: user

Go to the menu "Translation Memory" and the tab "Stats".

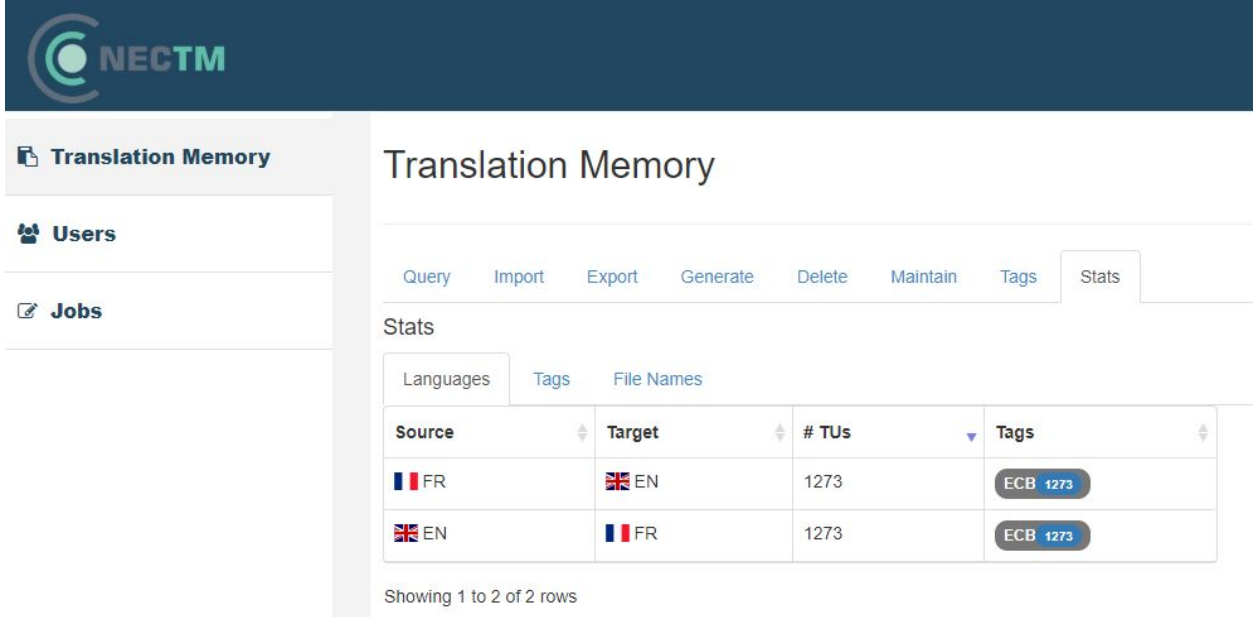

It is shown different statistics related to the data:

- "Languages": amount of TUs per language pair
- "Tags": amount of TUs per tag
- "File Names": amount of TUs per filename used during the import of a TMX file

### <span id="page-10-1"></span>**2.2 REST API**

This section describes the main REST API functions for the services in NECTM:

#### <span id="page-10-2"></span>**2.2.1 Fuzzy Match Services**

Services related to query for translation units stored in NECTM.

#### <span id="page-10-3"></span>**2.2.1.1 Search translation memory segments**

GET -> https://localhost/api/v1/tm

Permission: user

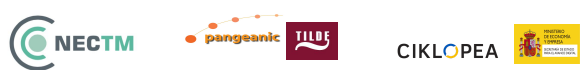

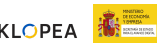

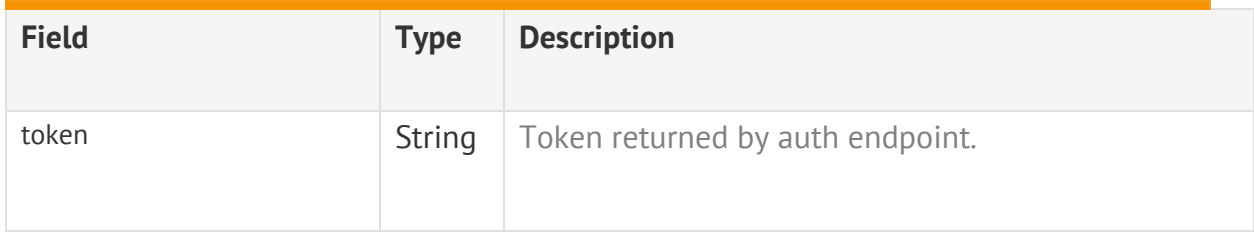

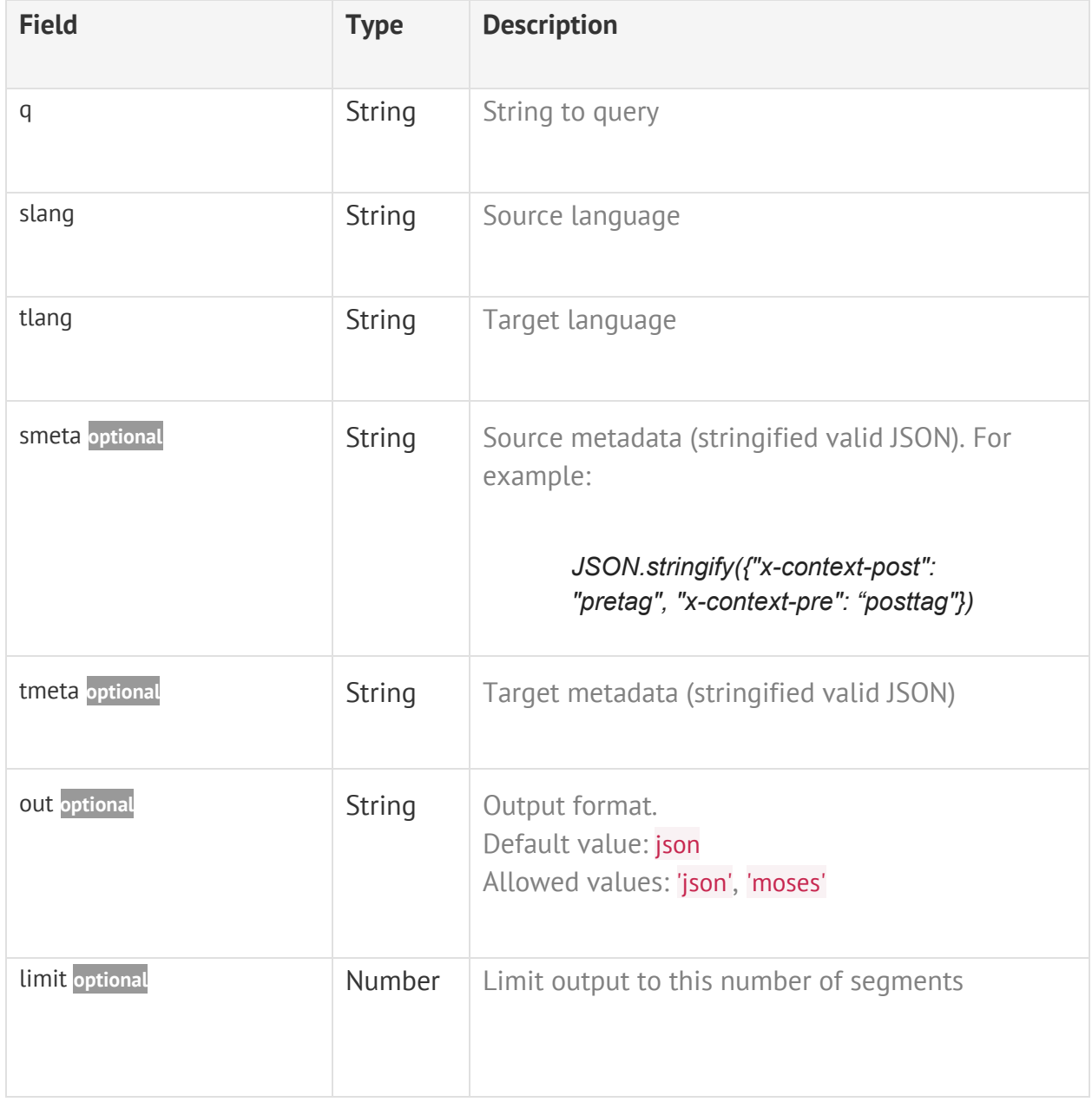

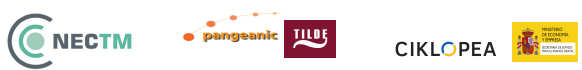

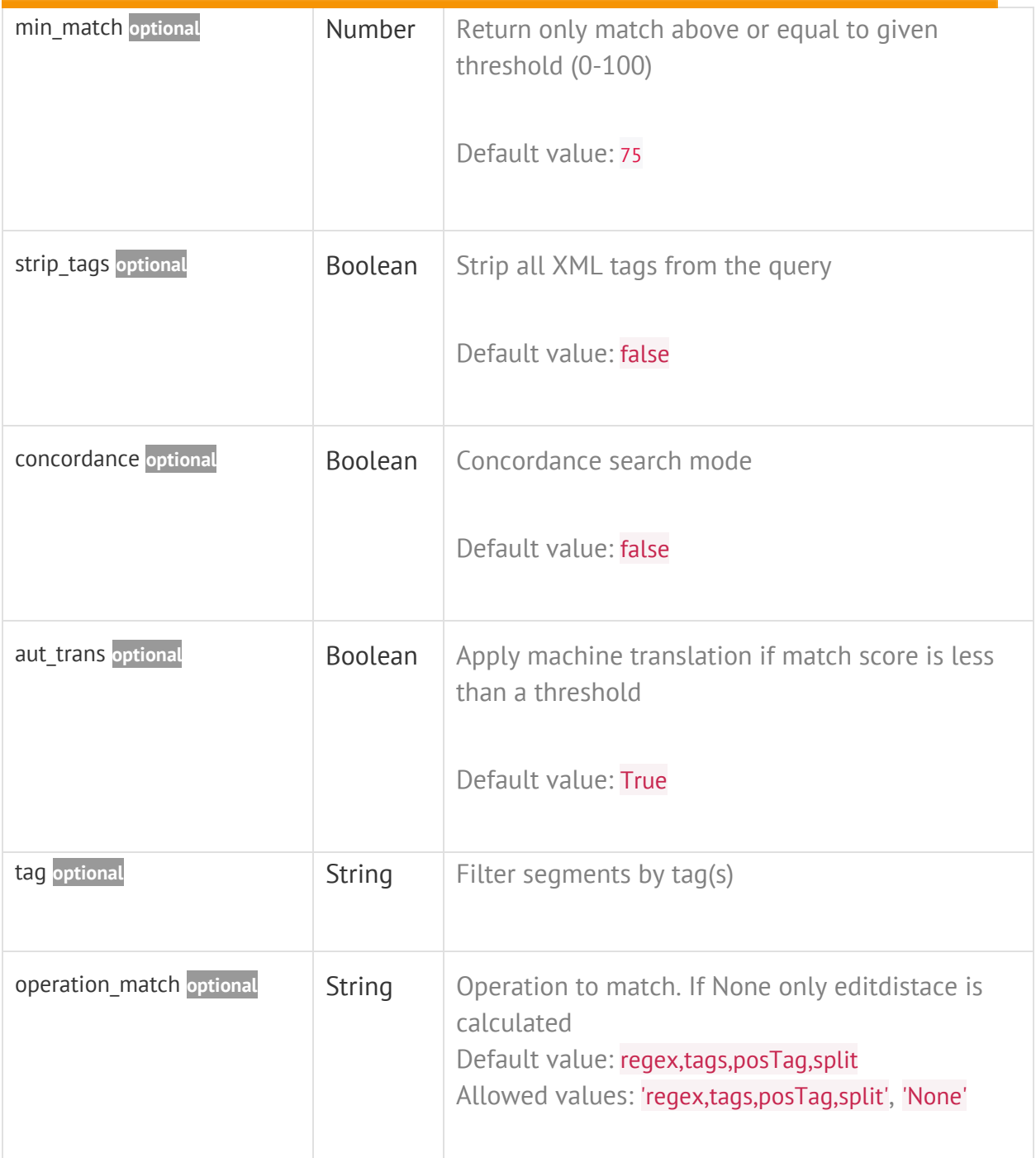

#### **Success 200**

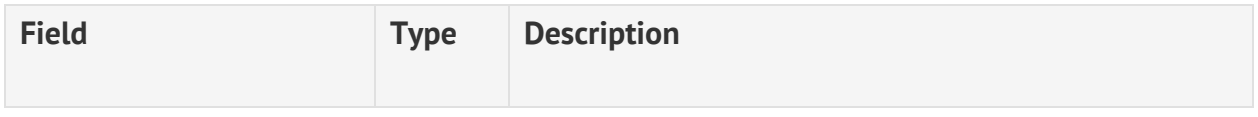

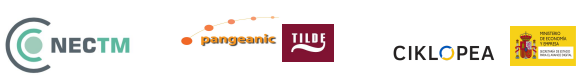

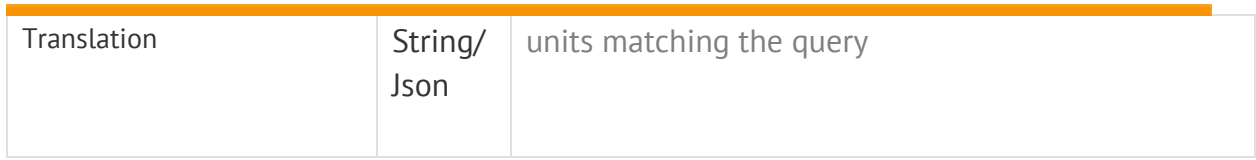

#### **Error 4xx**

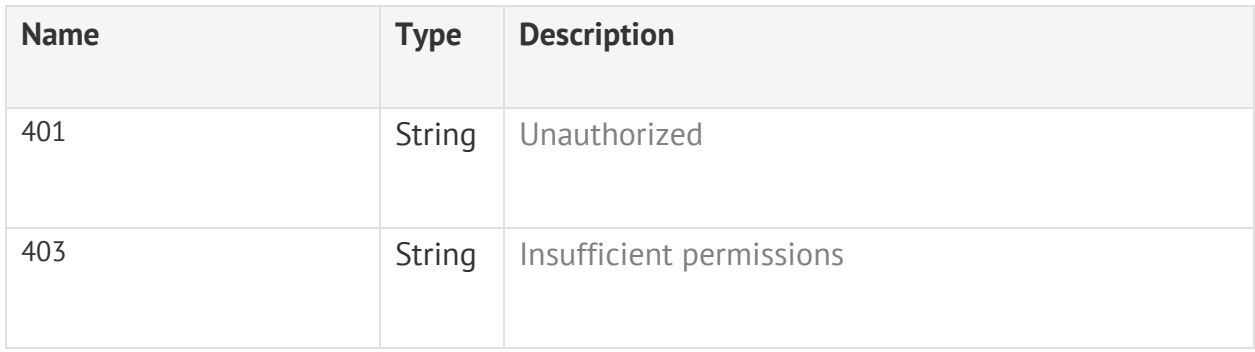

#### <span id="page-13-0"></span>**2.2.1.2 Batch search translation memory segments**

#### GET -> https://localhost/api/v1/tm/query\_batch

Permission: user

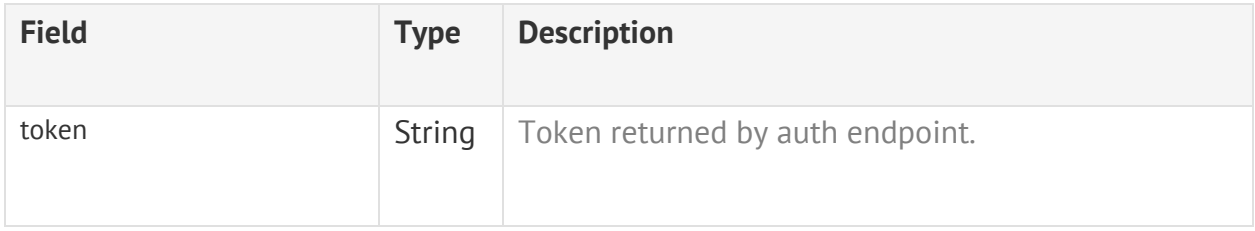

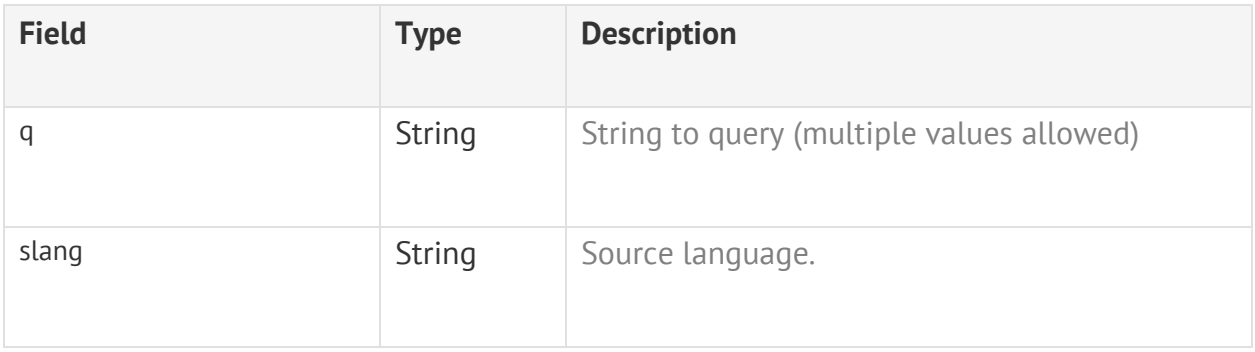

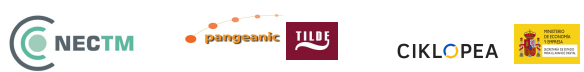

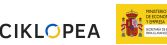

24/02/2020

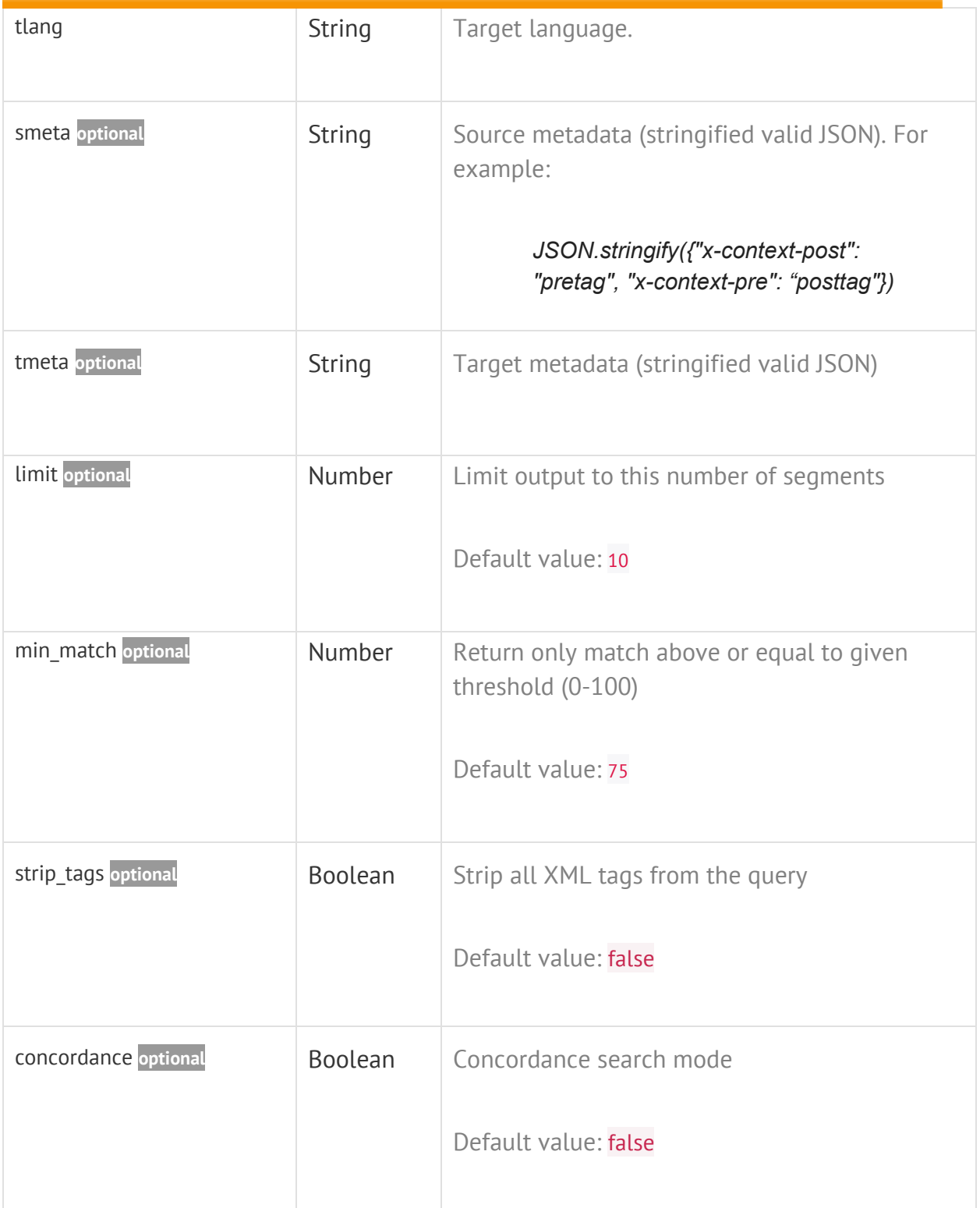

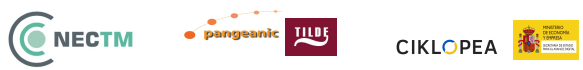

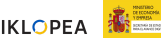

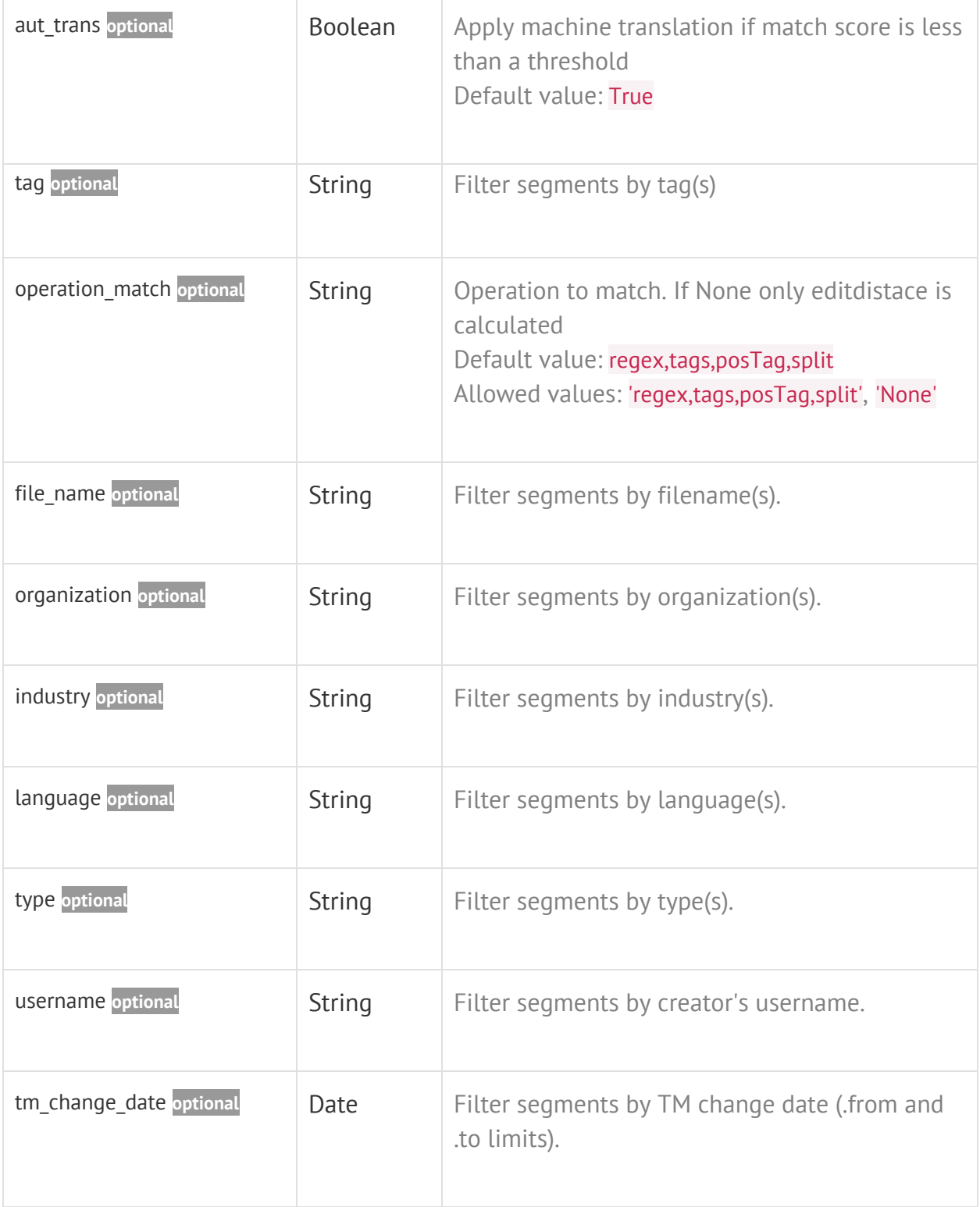

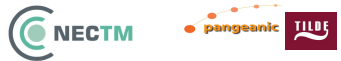

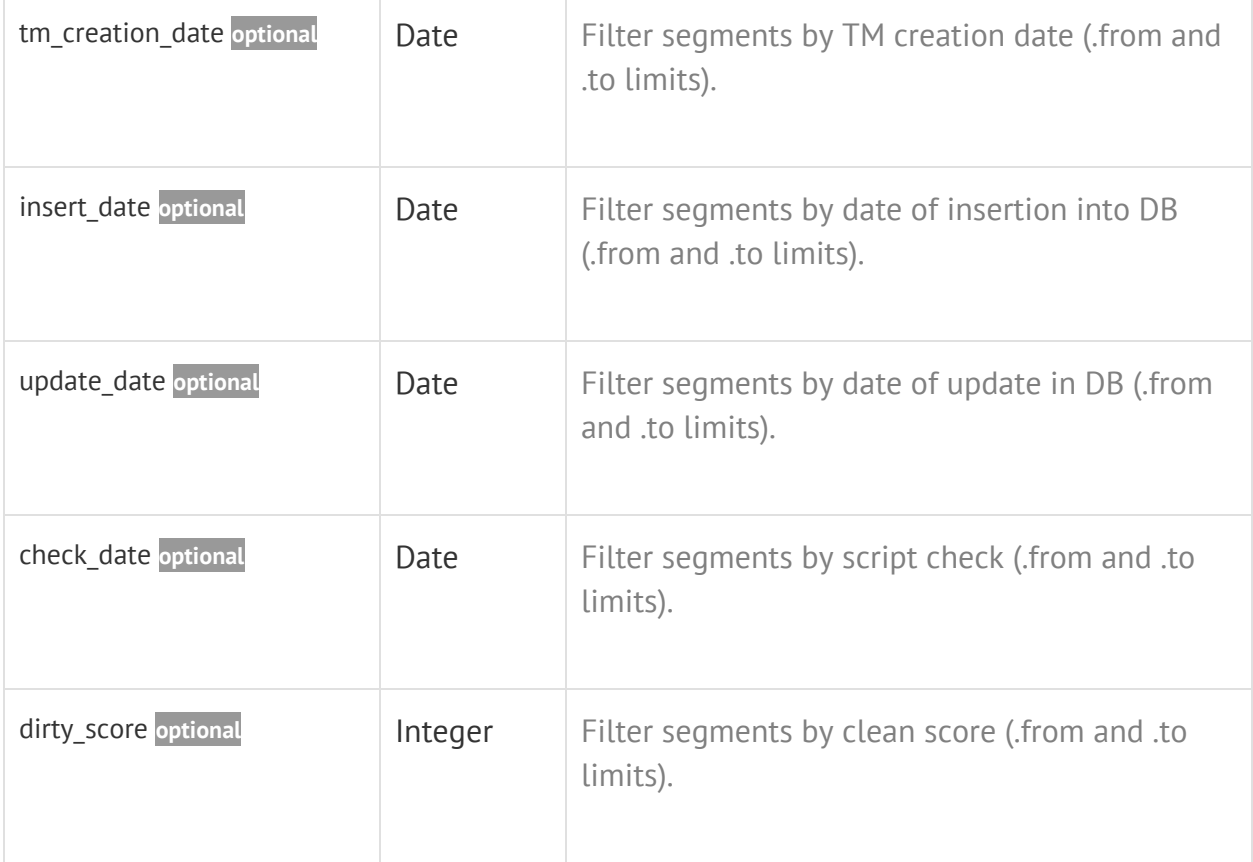

#### **Filter Example**

```
{
  "tm_change_date.from": "20160414",
  "tm_change_date.to": "20160822",
  "check_date.to": "20160530"
}
```
#### **Success 200**

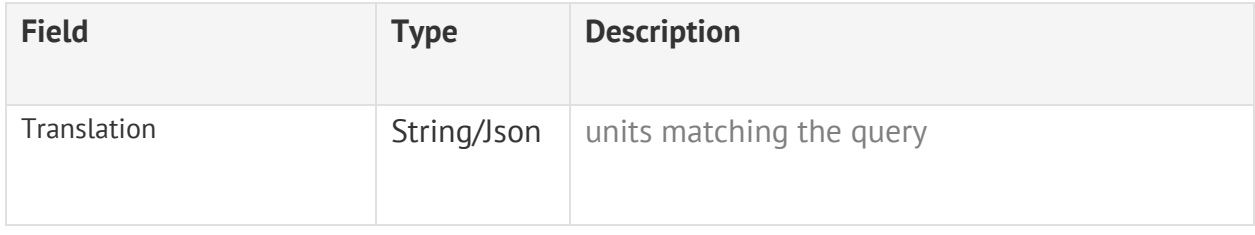

#### **Error 4xx**

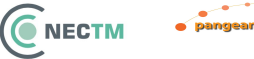

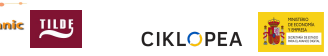

24/02/2020

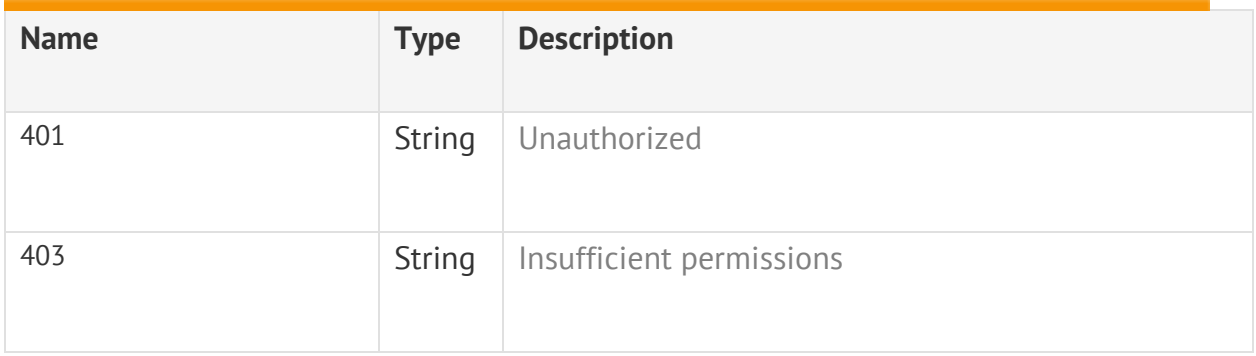

#### <span id="page-17-0"></span>**2.2.2.6 Authorization**

#### POST -> https://localhost/api/v1/auth

#### **Parameter**

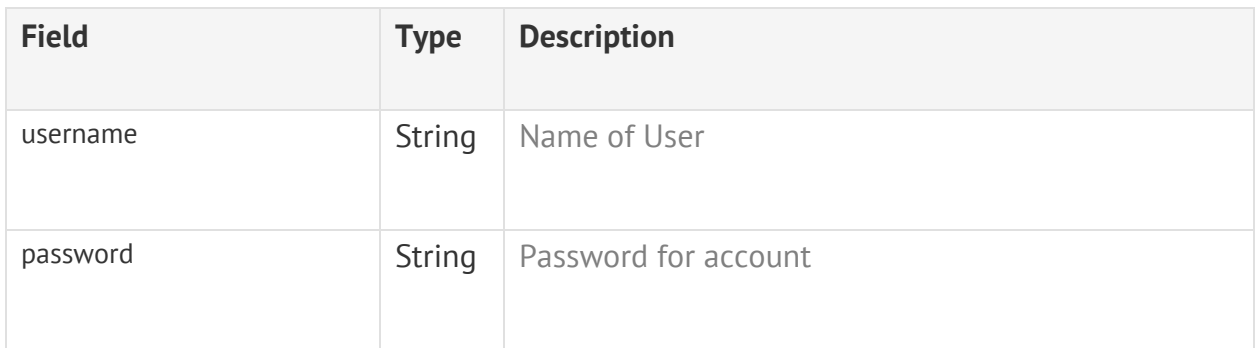

#### **Error 4xx**

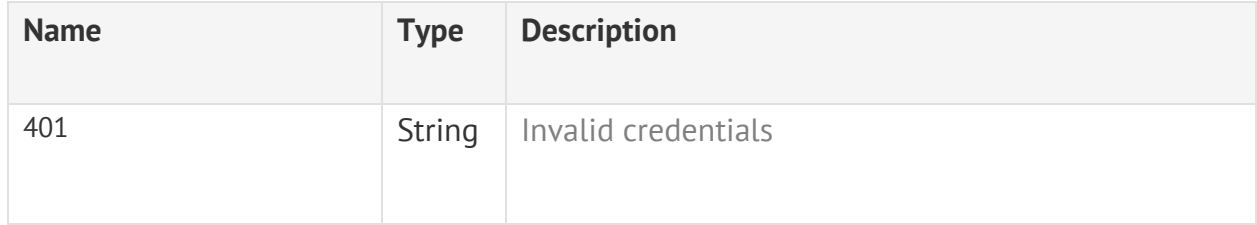

#### **Success 200**

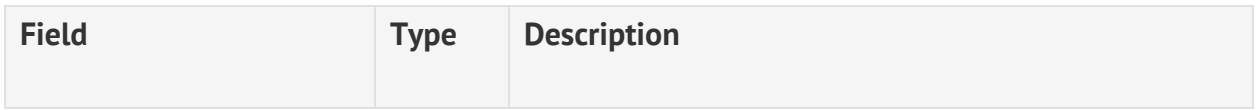

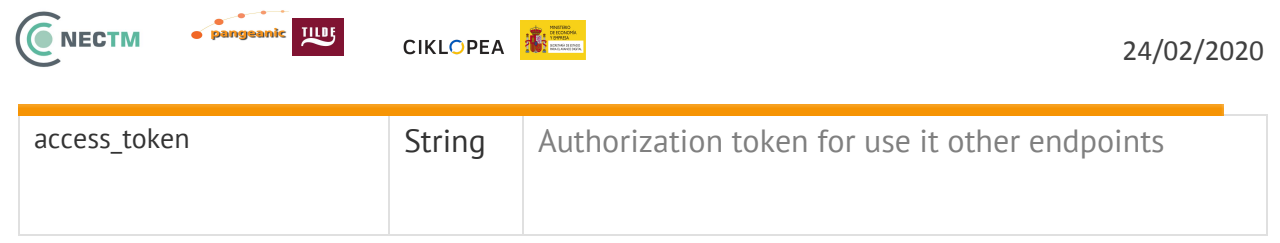

#### <span id="page-18-0"></span>**2.2.3.3 Get tag details**

### GET -> https://localhost/api/v1/tags/<id>

Permission: user

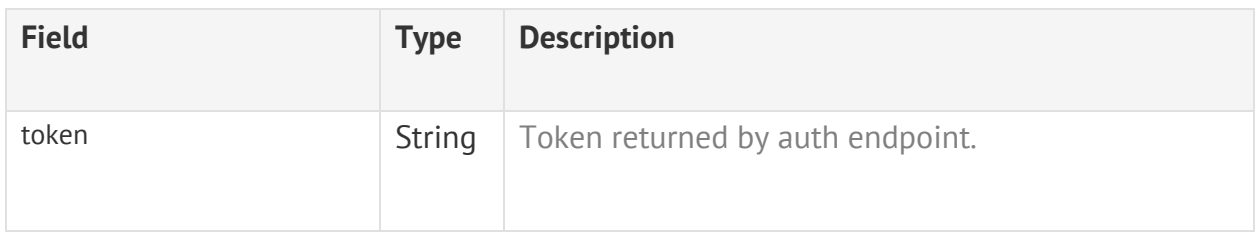

#### **Parameter**

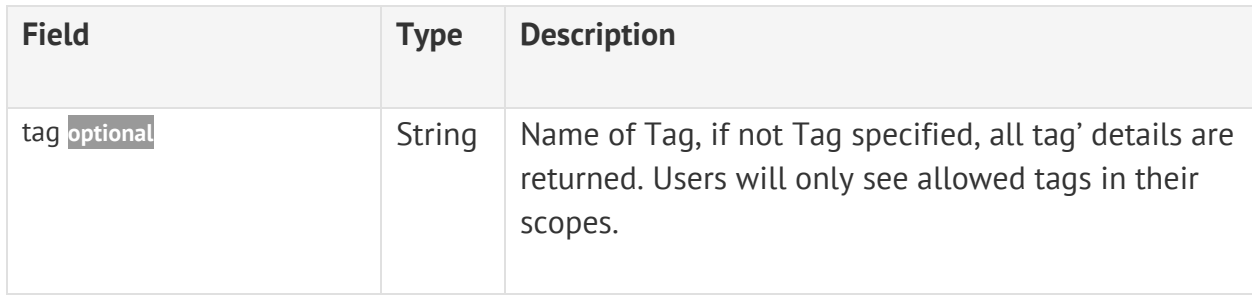

#### **Error 4xx**

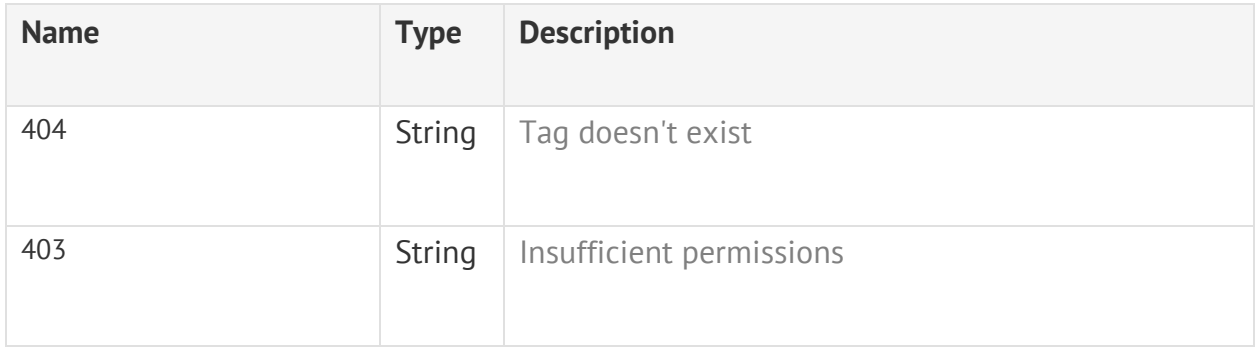

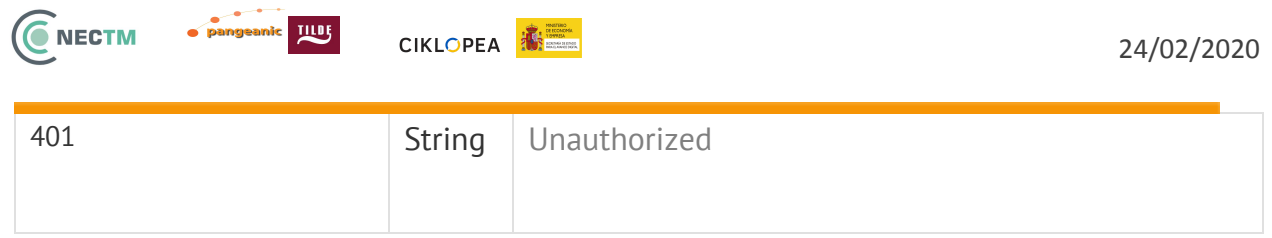

#### <span id="page-19-0"></span>**2.2.4 Import Services**

Services related to the import of content in NECTM. The data to be imported can be either:

- TMX files or
- Single translation memory unit

It's possible to specify tags for categorization of the content (refer to section  $2.1.3$ ).

#### <span id="page-19-1"></span>**2.2.4.1 Import translation memory segments from TMX file**

#### PUT -> https://localhost/api/v1/tm/import

Permission: admin, users authorized

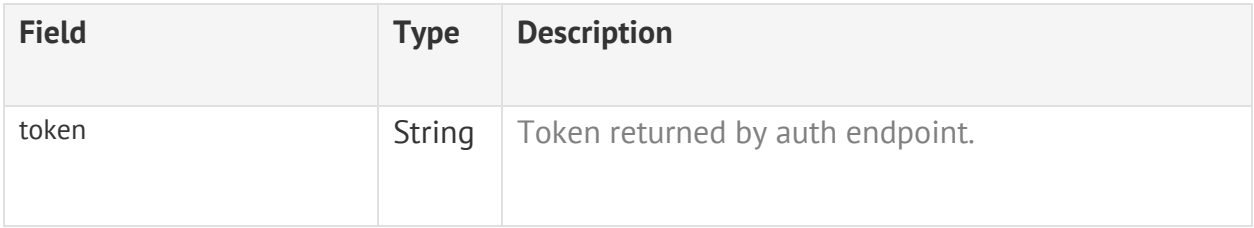

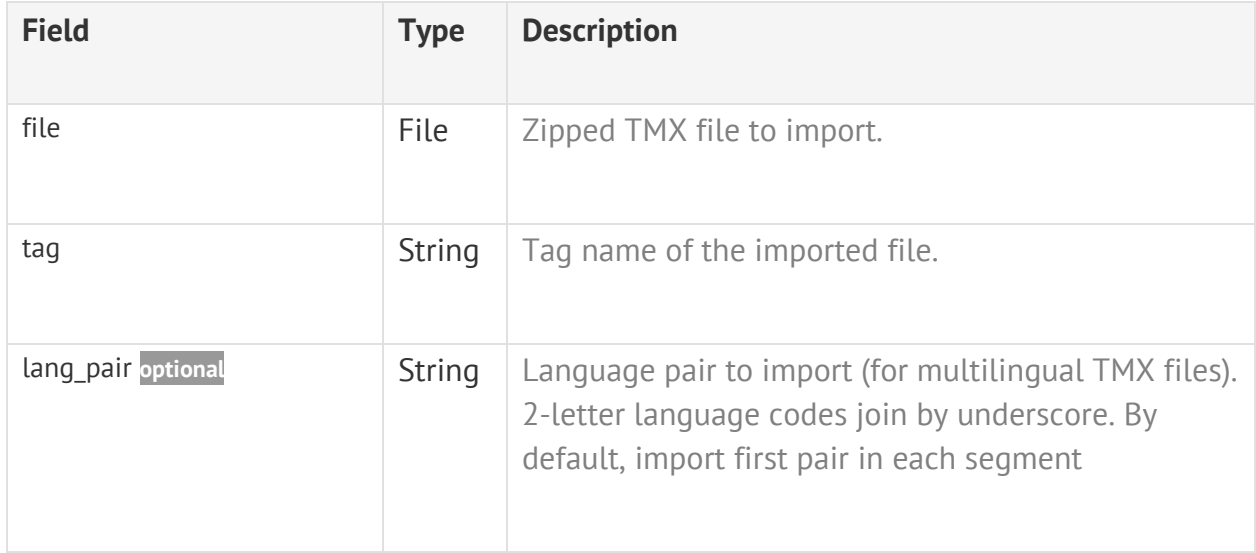

### **ENECTM**

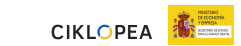

#### **Error 4xx**

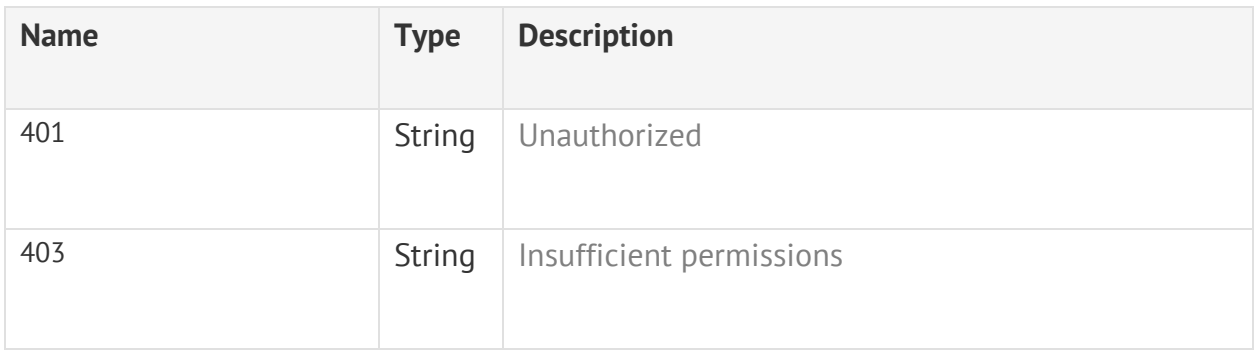

#### <span id="page-20-0"></span>**2.2.4.2 Add new translation memory unit**

#### POST -> https://localhost/api/v1/tm

#### Permission: users authorized

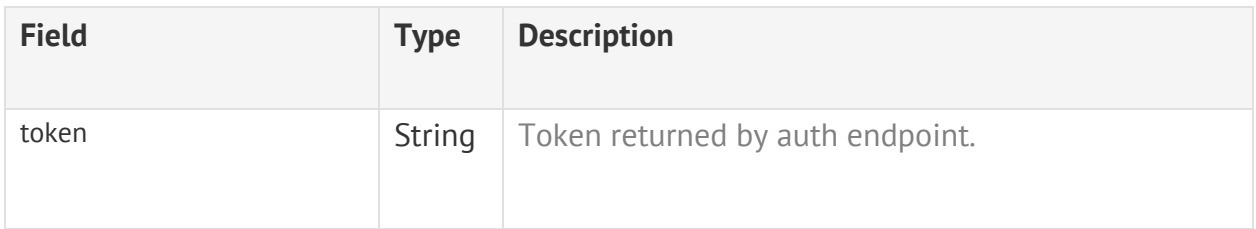

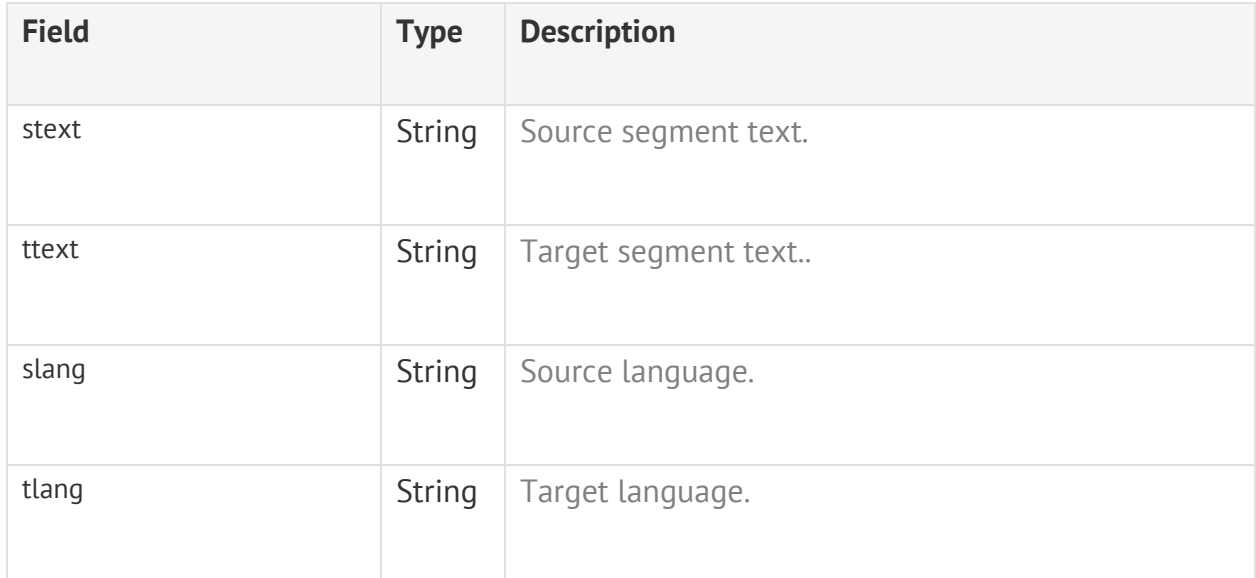

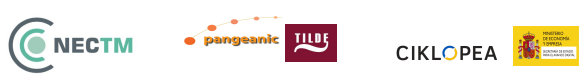

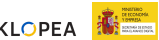

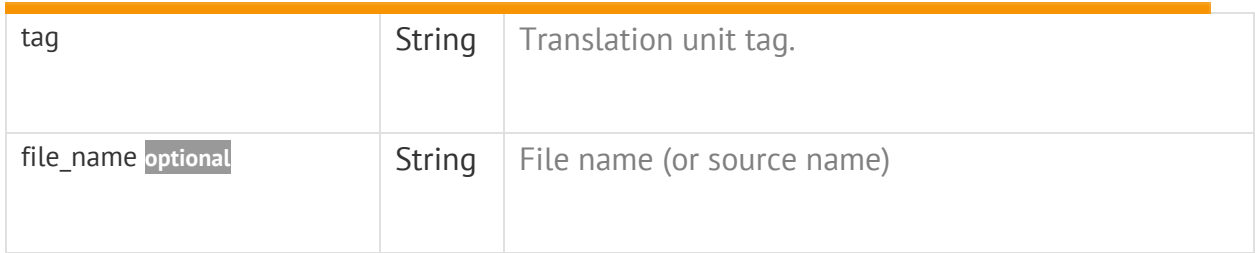

#### **Error 4xx**

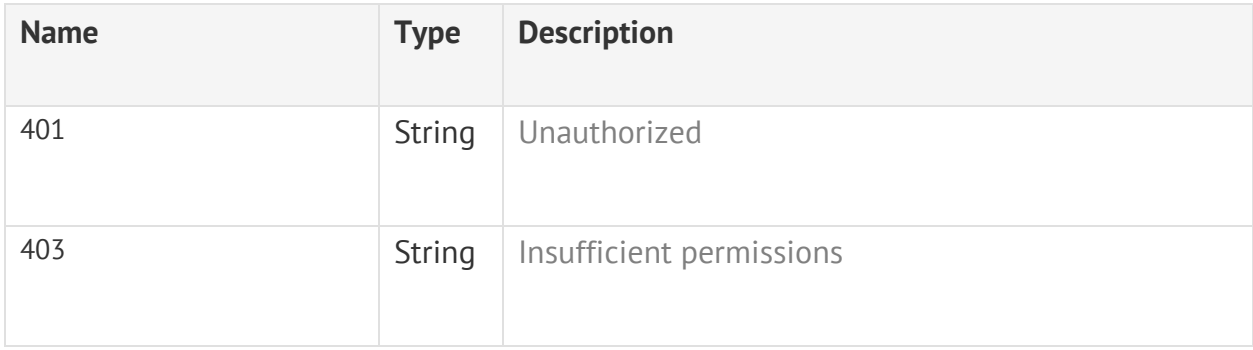

#### <span id="page-21-0"></span>**2.2.5 Export Services**

#### <span id="page-21-1"></span>**2.2.5.1 Export translation memory segments to zipped TMX file(s)**

#### https://localhost/api/v1/tm/export

Permission: admin, users authorized

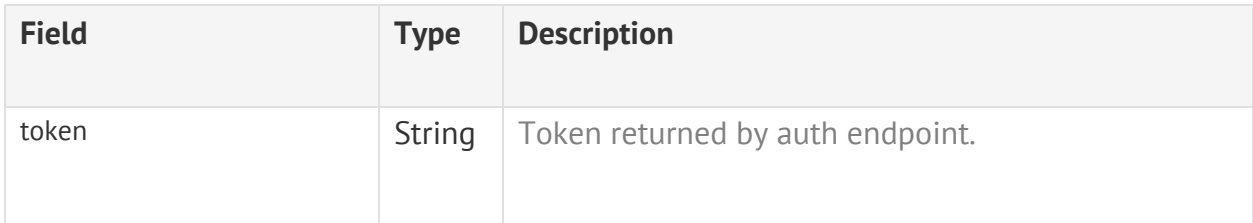

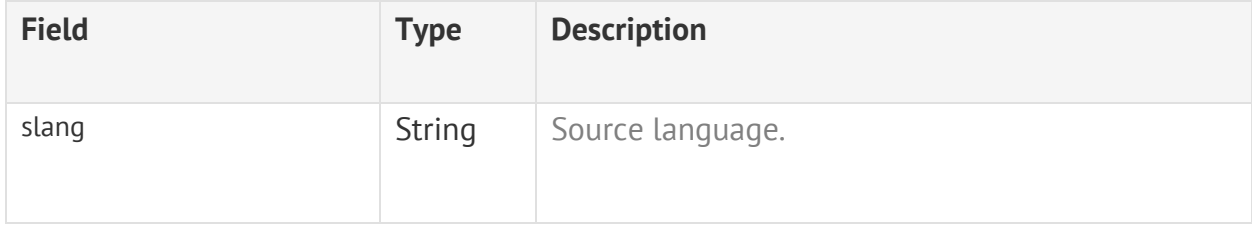

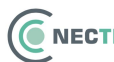

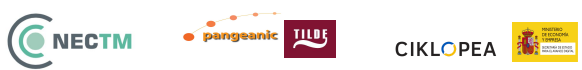

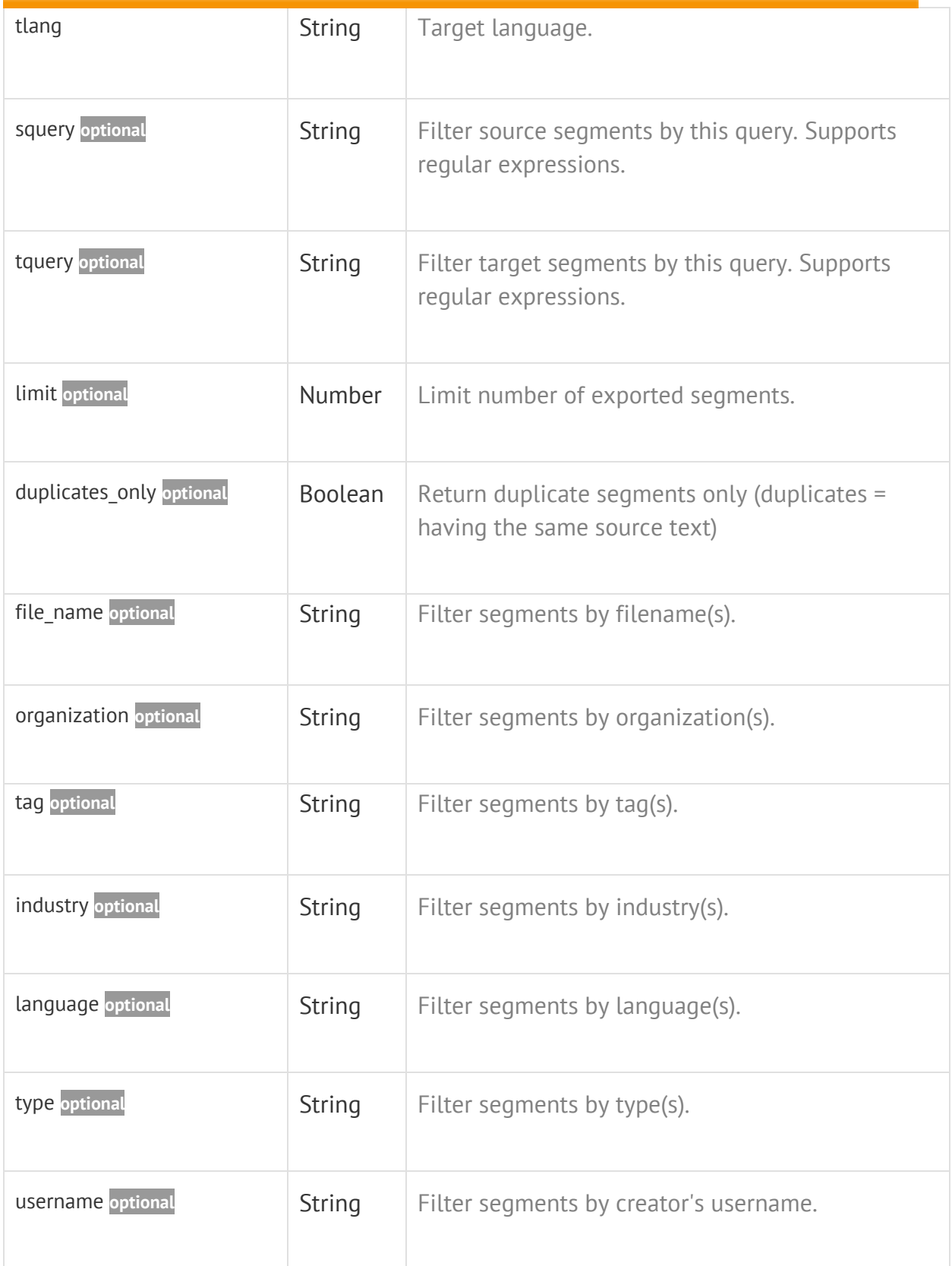

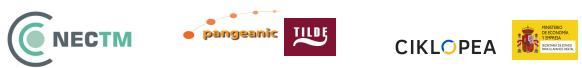

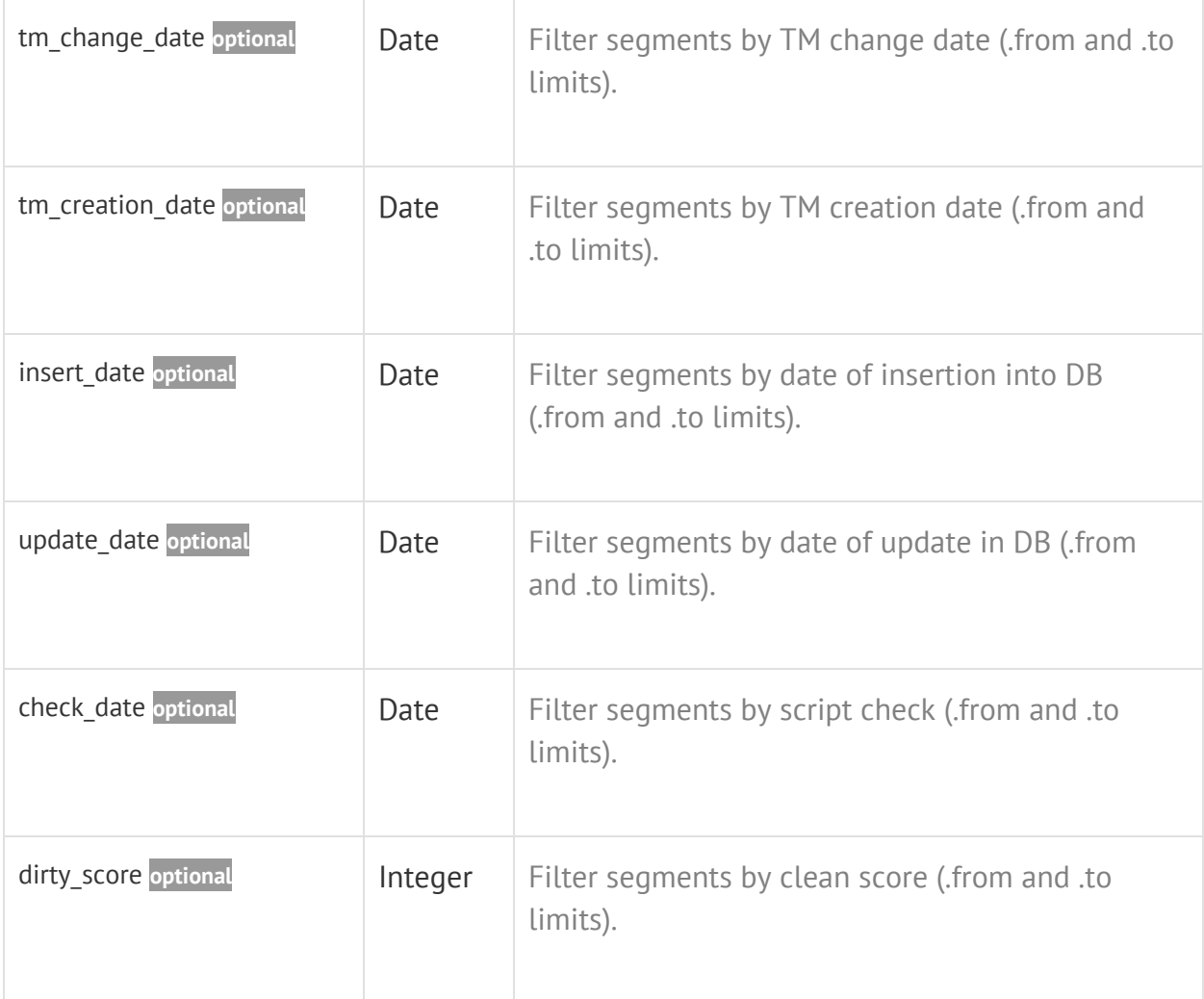

#### **Success 200**

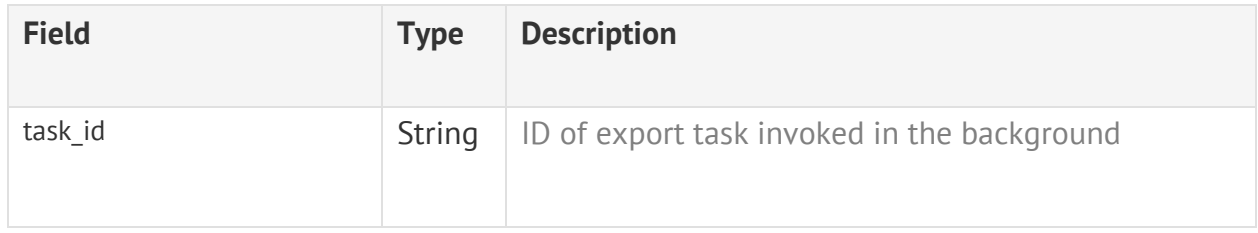

#### **Error 4xx**

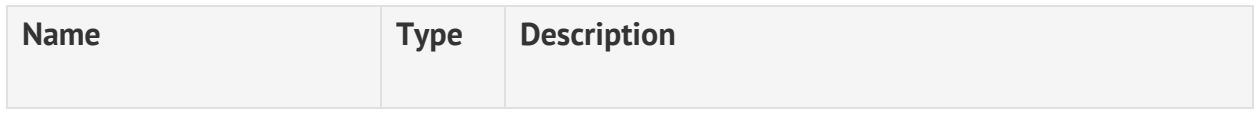

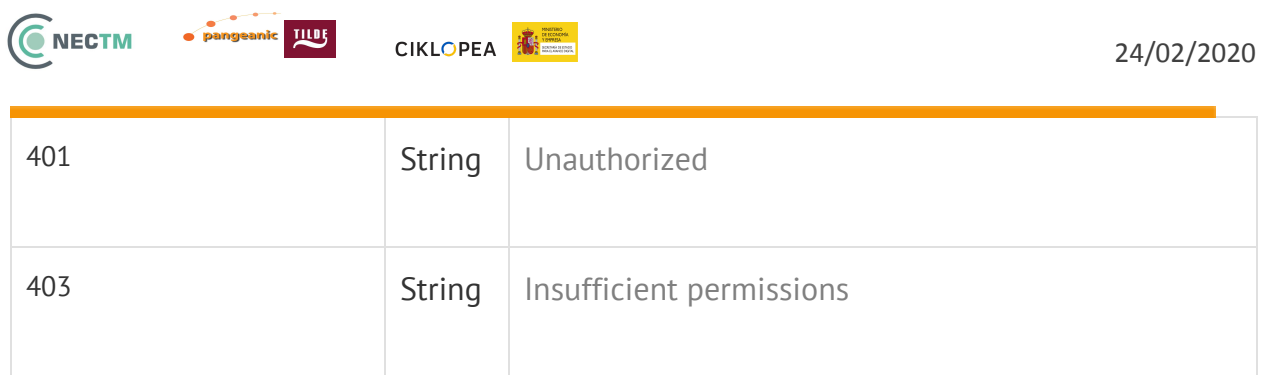

#### <span id="page-24-0"></span>**2.2.5.2 Download exported file or list all available downloads**

#### https://localhost/api/v1/tm/export/file/<export\_id>

Permission: admin, users authorized

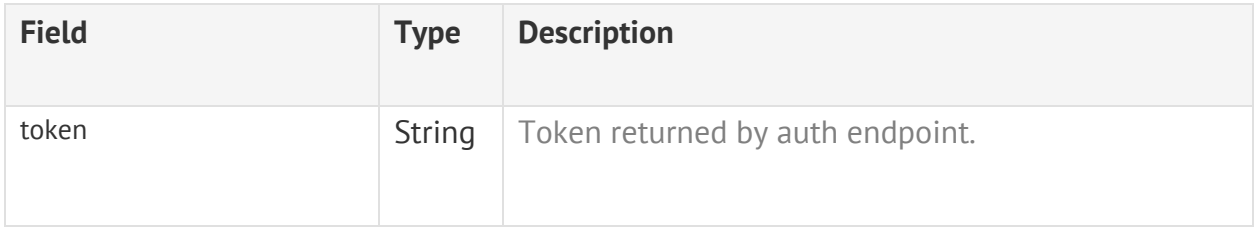

#### **Success 200**

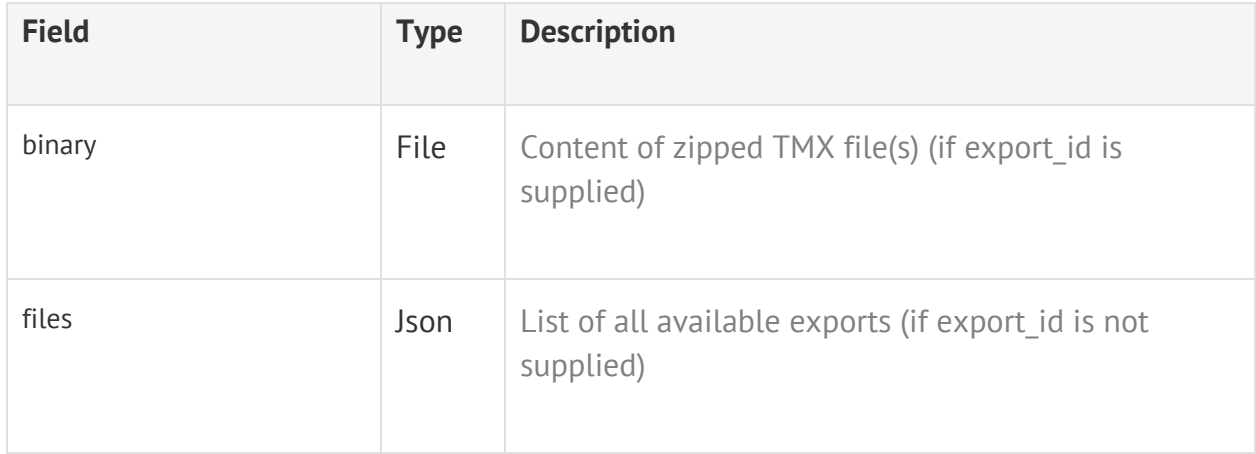

#### **Error 4xx**

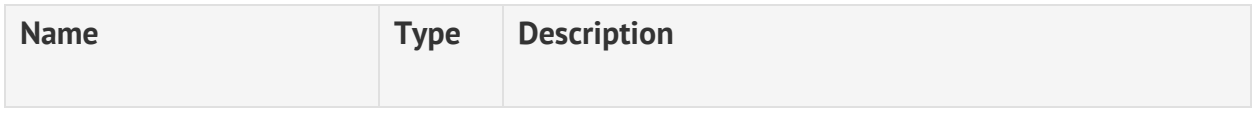

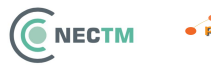

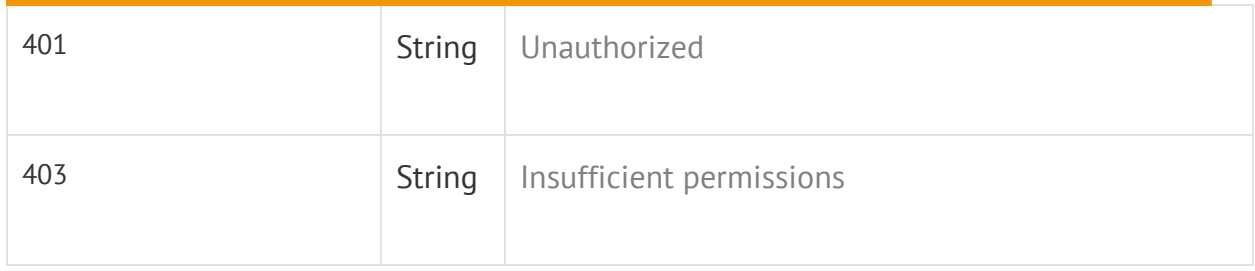